# **GISmore**

For operation manuals and other technical documents please see links below. To update your receiver now (and frequently later) please visit our website and download the latest firmware.

Here are links to the GISmore firmware, documentation, and utilities:

• GISmore Newest Firmware Version http://www.javad.com/jgnss/support/update.html • Firmware Loader (Firmware Loa

http://www.javad.com/jgnss/products/software/firmwareloader.html

• GISmore Operator's Manual

http://storage.javad.com/downloads/manuals/hardware/GISmore%20Operators%20Manual.pdf

• TriVU (Windows GUI Configuration Utility) free

http://www.javad.com/jgnss/products/software/trivu.html

• Modem VU (Internal an

http://www.javad.com/jgnss/products/software/modemvu.html

• GREIS (GNSS Recei

http://storage.javad.com/downloads/manuals/GREIS/GREIS\_Reference\_Guide.pdf

#### Field software and powerful office GIS software to process GPS&GLONASS data:

• Tracy (Field Software [RTK&PF

http://www.javad.com/jgnss/products/software/tracy.html

\* The unique registration code see in your order

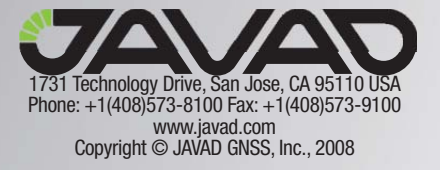

## **GISmore**

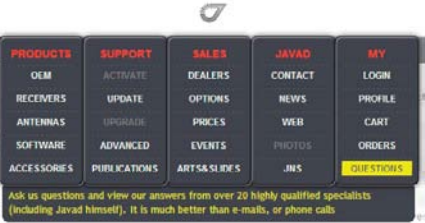

In order to address customer support inquires in a timely and effective manner; JAVAD GNSS has created a powerful online question utility. To take advantage of this utility, please log into your JAVAD GNSS account and select QUESTIONS from the drop down menu.

The questions utility may also be reached by following this link,

http://www.javad.com/cgi-bin/jgnss/cgi?Action=DrawQuestionManager&initFormCurrentSavez=on

When the JAVAD GNSS support team posts a response to your inquiry, an email containing this response is sent to the email address you have registered in your profile.

### **Option Authorization File**

JAVAD GNSS issues an Option Authorization File (OAF) to enable the specific options that customer's purchase.

An OAF allows customers to customize and configure the GISmore according to particular needs, thus only purchasing those options needed.

Typically, all GISmore receivers ship with a temporary OAF that allows the receiver to be used for a predetermined period of time (typically 60 days). When the receiver is purchased, a new OAF activates purchased options permanently. Receiver options remain intact when clearing the NVRAM or resetting the receiver.

For a complete list of available options and details, consult your dealer, or visit the JAVAD GNSS website:

http://www.javad.com/jgnss/products/options/index.html

To load new OAF to receiver use the TriVU software http://www.javad.com/jgnss/products/software/trivu.html

#### **How to install SIM Card**

- Ensure the receiver is turned off.
- Open the bottom of the case screwing off 9 self taping screw.
- Remove battery and open SIM holder.
- Carefully insert the SIM into the SIM card holder and push them to LOCK to close it tightly.
- Close the case.

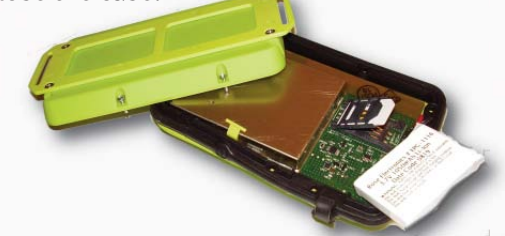

#### **Return Material Authorization**

Initially, the customer contacts support to report a problem. Please refer to support QUESTIONS section as described above.

If support determines the problem cannot be resolved over e-mail/internet, it will authorize the return of the unit for repair or replacement, depending on the nature of the problem.

**Read this First**

Revision 1.0 February 17, 2009